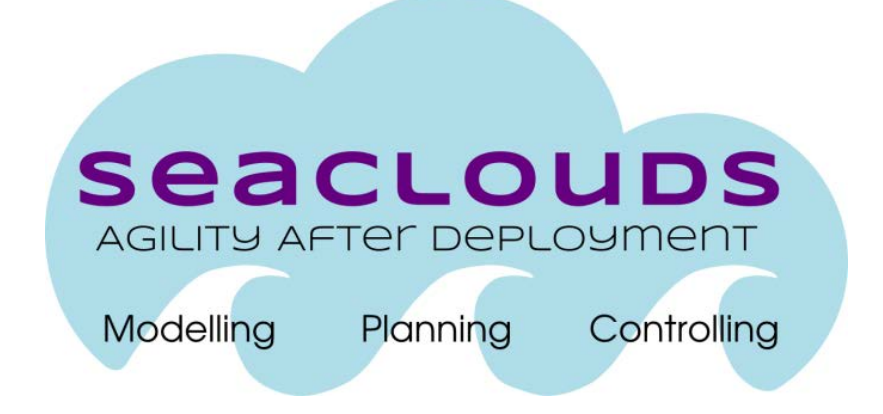

# SeaClouds Project D3.3 - SeaClouds discovery and adaptation components prototype

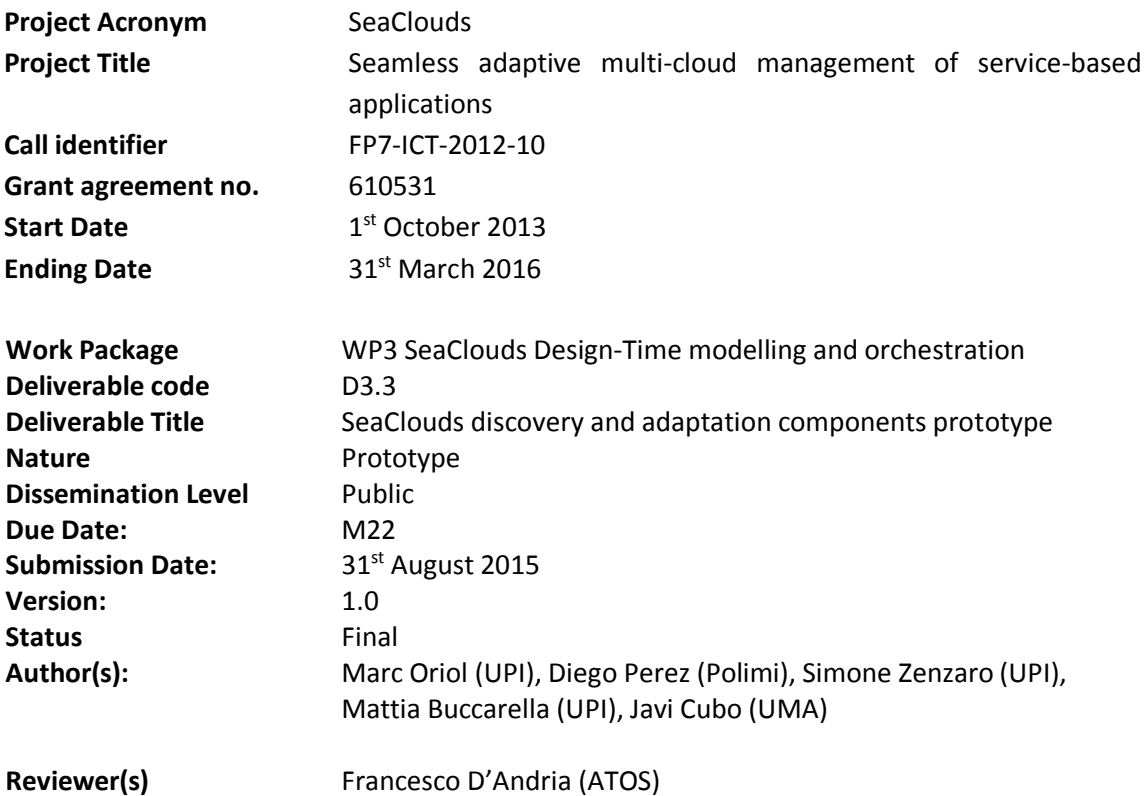

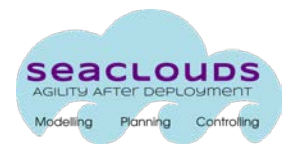

#### Dissemination Level

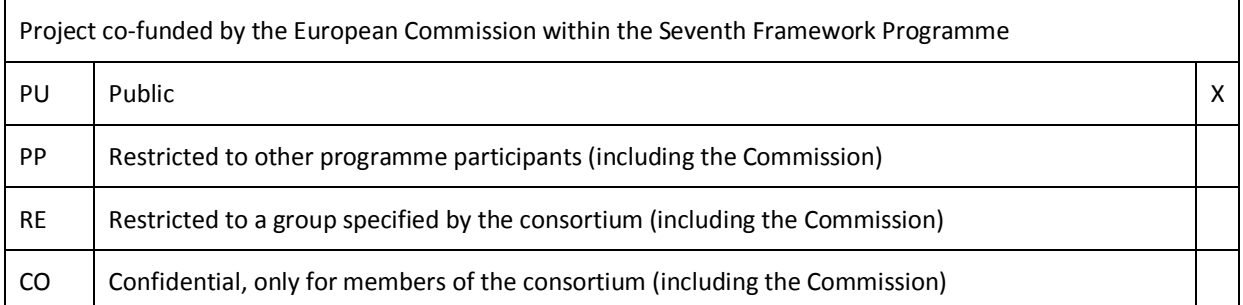

# Version Date Comments, Changes, Status Authors, contributors, reviewers 0.1 | 08/07/15 | First ToC | Marc Oriol (UPI) 0.2 | 10/07/15 | First contributions | Marc Oriol (UPI)  $0.3 \left| \frac{14}{07}}{15} \right|$  Second contributions Marc Oriol (UPI) 0.4 | 15/07/15 | Added the optimizer part | Diego (Polimi) 0.5 20/07/15 contributions/check on technical details and synchronization Diego (Polimi), Simone Zenzaro (UPI), Mattia Buccarella (UPI), Javi Cubo (UMA)  $0.6$  | 09/08/15 | Final contributions before internal review | Marc Oriol (UPI) 0.7 | 25/08/15 | Revision Francesco D'Andria (ATOS) 1.0 | 01/09/15 | Final changes and formatting. | Marc Oriol (UPI)

#### Version History

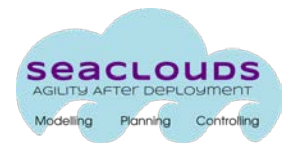

 $\overline{2}$ 

# <span id="page-2-0"></span>**Table of Contents**

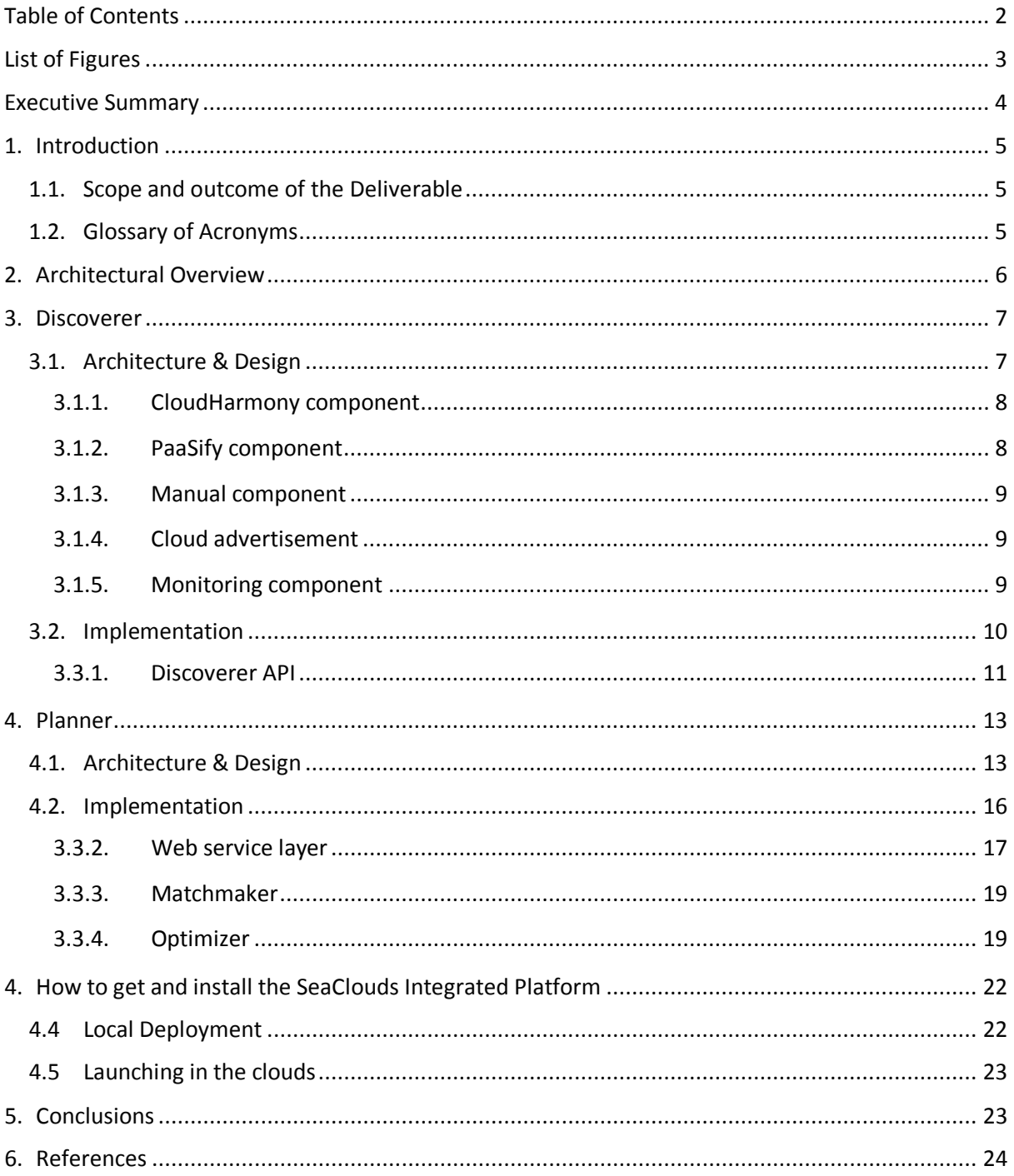

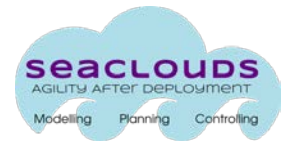

# <span id="page-3-0"></span>**List of Figures**

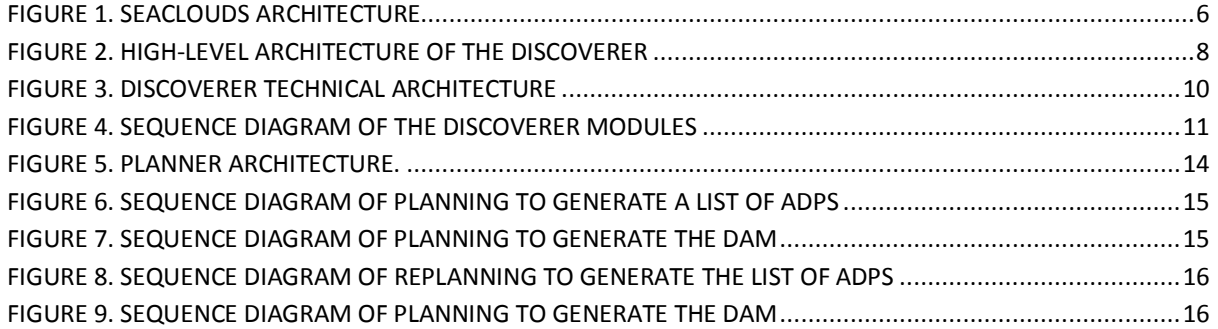

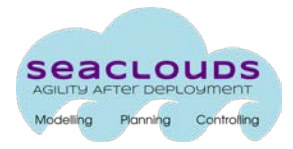

#### <span id="page-4-0"></span>**Executive Summary**

This deliverable describes the implementation of the discovery, design and orchestration functionalities. Firstly, we describe and architectural overview of the SeaClouds platform for both design time and execution time. Then we go in depth in the components involved on these activities, namely the Discoverer and the Planner, describing first its architecture and then their technical details accompanied with sequence diagrams and their API specifications.

The code of such implementation is released under Apache 2.0 license and can be downloaded from the SeaClouds Platform github repository [https://github.com/SeaCloudsEU.](https://github.com/SeaCloudsEU)

# <span id="page-5-0"></span>**1. Introduction**

#### <span id="page-5-1"></span>**1.1. Scope and outcome of the Deliverable**

This deliverable describes the implementation of the discovery and adaptation components of the SeaClouds Platform, accompanied with the architectural definition, the relationship between components, and their technical details.

The SeaClouds project is an open source software released under Apache 2.0 license and the released prototype can be downloaded from the SeaClouds Platform github repository [https://github.com/SeaCloudsEU.](https://github.com/SeaCloudsEU)

#### <span id="page-5-2"></span>**1.2. Glossary of Acronyms**

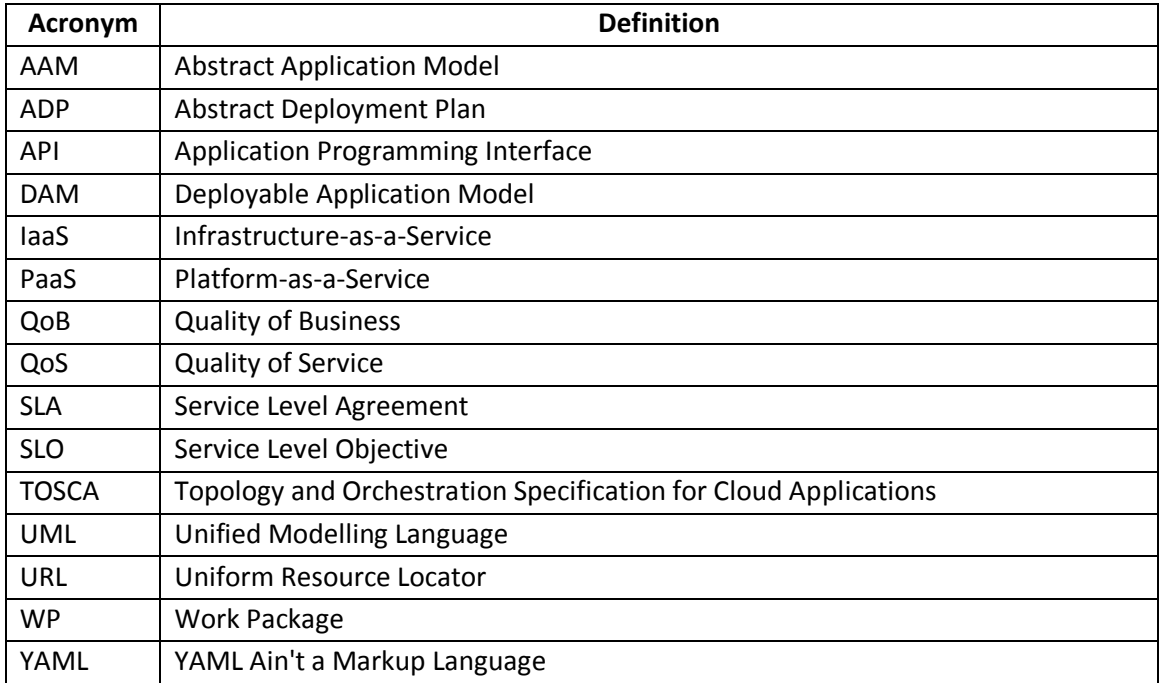

Table 1. Acronyms

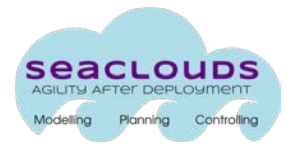

# <span id="page-6-0"></span>**2. Architectural Overview**

This section describes the architectural overview of the SeaClouds platform. In [Figure 1](#page-6-1) we illustrate the current version of the architecture which was refined from Deliverable D5.1.2 [1] considering the implementation and design decisions taken during the development of the platform.

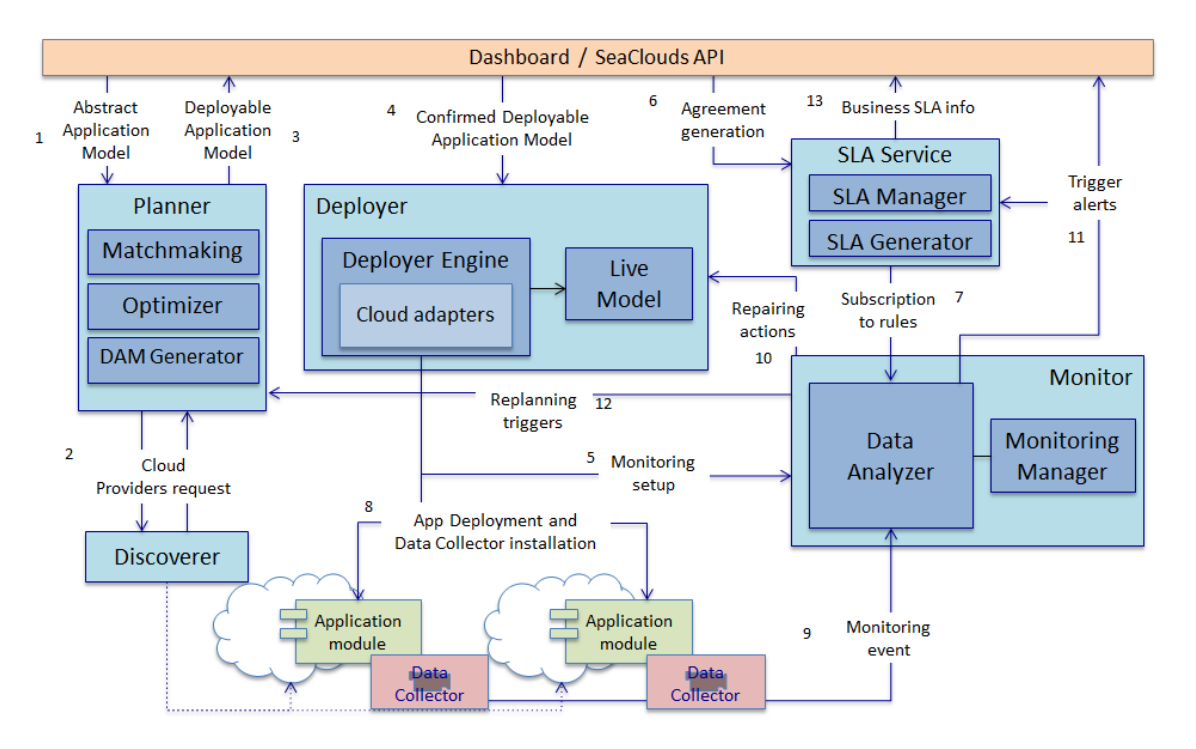

Figure 1. SeaClouds Architecture

<span id="page-6-1"></span>Below we describe the architecture focusing on the Planner and Discoverer components for both design and runtime execution.

#### **Design time**

SeaClouds is orchestated by the Dashboard/SeaClouds API. The initial input for SeaClouds is an abstract application, which is instantiated by the user and described through an Abstract Application Model (AAM) [2]. This model contains the definition of all the modules of the application, their relationships, and the user's requirements. These requirements are both technical and QoS requirements that may apply to the whole application and/or to the constituent modules. Then, the planner interacts then with the Discoverer, which provides a list of Clouds Offerings from service providers with information regarding their technical characteristics and QoS information.

These models are processed by internal components of the Planner, namely the Matchmaker and the Optimizer, which generate as output a list of Abstract Deployment Plans (ADPs). In an ADP, the different modules of the cloud application are instantiated by concrete services that provide the functionality required, meeting the technical and QoS requirements.

The list of ADPs are sent back to the user in order to let her choose the most suitable cloud composition to her interests. Once the ADP has been selected, it is sent to the DAM Generator which augments the information specified in the ADP and generates a Deployable Application Model (DAM). The DAM contains the information needed by the SeaClouds Deployer to deploy, configure and execute the application (e.g. with all the required information about credentials).

#### **Execution time**

During execution, a Live Model keeps track of the status of all application's modules and it is used for supporting the dynamic evolution of the application. The Live Model exposes the deployment status process to the Deployer API. If there is a violation on the QoS, SeaClouds executes a repairing action (e.g. by scaling Virtual Machines). If such repairing action is not capable or restoring the required QoS a replanning action is triggered. In this case, the Planner generates a new DAM. Details about repairing policies at execution time of the SeaClouds platform are described in [3].

In the following sections we describe in detail the implementation of the Discoverer and Planner components

#### <span id="page-7-0"></span>**3. Discoverer**

#### <span id="page-7-1"></span>**3.1. Architecture & Design**

The discoverer component of SeaClouds is responsible of providing the planner with information about the available cloud offerings for both IaaS and PaaS from several cloud providers. In order not to rely on a single source of information, the architecture of the discoverer is modular.

The main module of the Discoverer, the core, aggregates the information from several modules and exposes it to the rest of the SeaClouds platform. The different modules are responsible of converting the information from heterogeneous sources in different formats into the standard TOSCA YAML format for cloud offerings, which will then be consumed by the core. The modular approach allows also for easy extension of the discoverer if some of the used sources of information becomes unavailable and must be replaced. [Figure 2](#page-8-2) depicts the High-level architecture of the Discoverer as defined in [2].

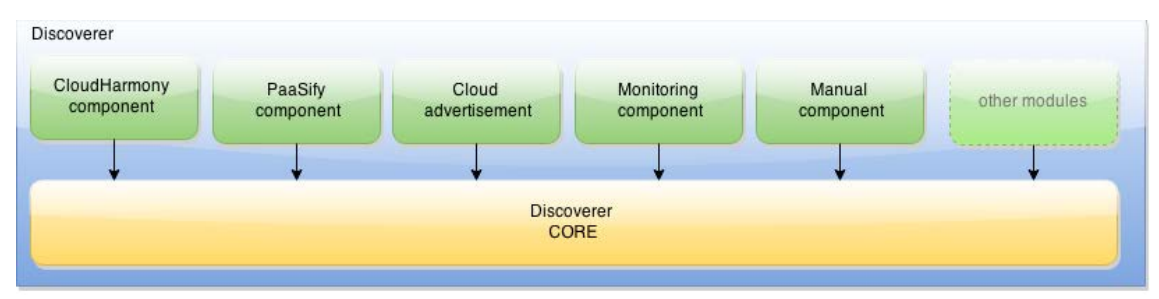

Figure 2. High-level architecture of the Discoverer

<span id="page-8-2"></span>The different modules are described below:

#### <span id="page-8-0"></span>**3.1.1. CloudHarmony component**

CloudHarmony [4] is a repository of cloud offerings of different nature. The information stored in CloudHarmony is mapped to the required properties that are defined in the cloud offering TOSCA YAML model used by SeaClouds. CloudHarmony provides a query API which allows the information to be fetched in JSON format. The discoverer CloudHarmony spider fetches this data, converts it into TOSCA YAML format and stores it in the Discoverer CORE.

#### <span id="page-8-1"></span>**3.1.2. PaaSify component**

PaaSify [5] is the second directory that SeaClouds relies on for populating the local repository of cloud offerings. The PaaSify web site focuses mostly on two main strength points: i. searching the repository can be performed by adding filters that shrink the size to the suitable offerings according to the specified characteristics; ii. the accuracy of the fetched data is hardly wrong because the repository is filled manually by users within the community or by the administrator of the offered clouds himself.

From the SeaClouds perspective, PaaSify will be used to populate the local repository of cloud offerings, basically by getting the JSON files from to the PaaSify profile directory, then convert them in TOSCA YAML, in such a way that they can be used locally by SeaClouds. The PaaSify JSON files can be retrieved through Github.

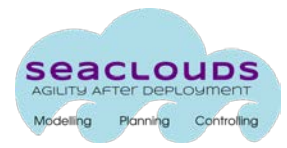

#### <span id="page-9-0"></span>**3.1.3. Manual component**

Even if automated systems are available, manually introducing cloud offerings information should be kept as an option. Manually maintaining a list of cloud offerings may in some cases have lower cost than maintaining the software for automatic detection. On the other hand, some technical information may not be available in a machine readable format for automatic detectors to read. Under these circumstances, the manual intervention of an administrator could be preferred.

#### <span id="page-9-1"></span>**3.1.4. Cloud advertisement**

After launching the SeaCloud platform, we expect the cloud providers to be interested in having their own offers listed in the SeaCloud discoverer directory, in order to increase their visibility. We propose a model for which cloud providers can notify the SeaCloud platform of updates to their offering, and provide the information in the TOSCA YAML format for the Cloud Advertisement component. We see two possible strategies for this interaction: the first one is the PUSH approach, where the cloud provider submits a list of their updated services whenever changes occur, the second is the PULL approach, where the cloud providers register a URL for their offers, with the updated list of cloud offering that can be fetched when needed.

The PUSH approach has the advantage that the cloud providers do not have to setup a URL with the purpose of advertising to SeaClouds, whereas the PULL approach allows the cloud providers to advertise automatically to other frameworks beyond the scope of SeaClouds.

#### <span id="page-9-2"></span>**3.1.5. Monitoring component**

SeaClouds monitoring components will be deployed on various cloud services. The monitoring results of these components can be used to as an alternate source of data for some of the properties of the cloud offerings stored in the repository, in order to complete or validate the information already present. The monitoring component of the discoverer can get this information from the live model and update the data of the repository accordingly.

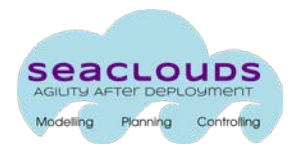

#### <span id="page-10-0"></span>**3.2. Implementation**

During the implementation phase, the aforementioned high-level architecture of the discoverer has been refined to a technical low-level architecture, which is depicted in Figure 3. The code of the Discoverer is available at

[https://github.com/SeaCloudsEU/SeaCloudsPlatform/tree/master/discoverer.](https://github.com/SeaCloudsEU/SeaCloudsPlatform/tree/master/discoverer)

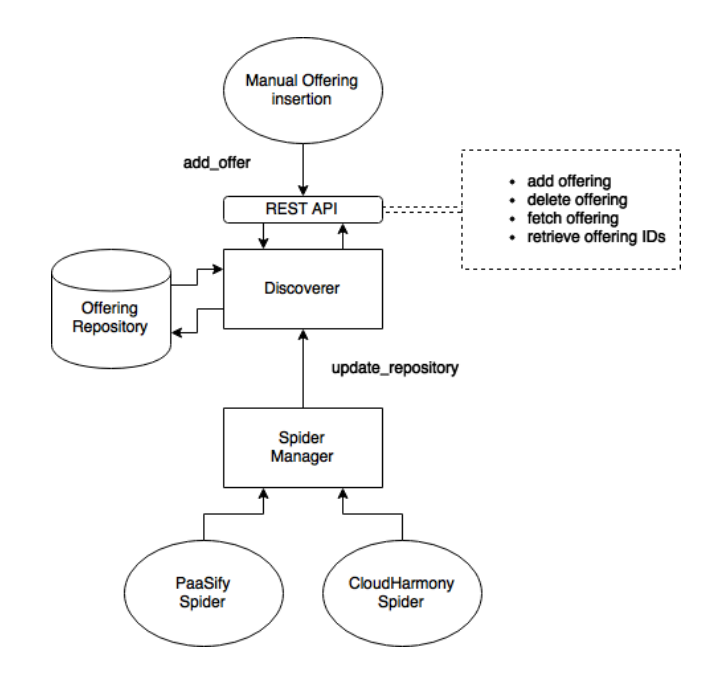

Figure 3. Discoverer technical architecture

<span id="page-10-1"></span>The different modules are implemented as spiders that crawls the information from the different sources and converts them into TOSCA YAML format. Currently the ones implemented are the PaaSify Spider and CloudHarmony Spider. These spiders are managed by a Spider Manager, which continuously updates the repository of the discoverer. The Discoverer also offers a REST API which is used for both (1) manually insert cloud offerings directly in TOSCA YAML and (2) retrieve the cloud offerings of the repository.

The Discoverer is composed of several pluggable modules and a core Information system. The core information system stores the different cloud offerings and their properties in TOSCA YAML standard. This information is obtained by the different modules, which follow different strategies and have different capabilities according to the strategy. In [Figure 4](#page-11-1) we

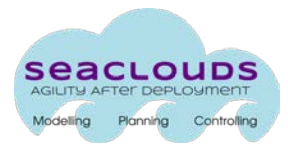

show the sequence diagram of how the Spider Manager interacts with the different components of the discoverer.

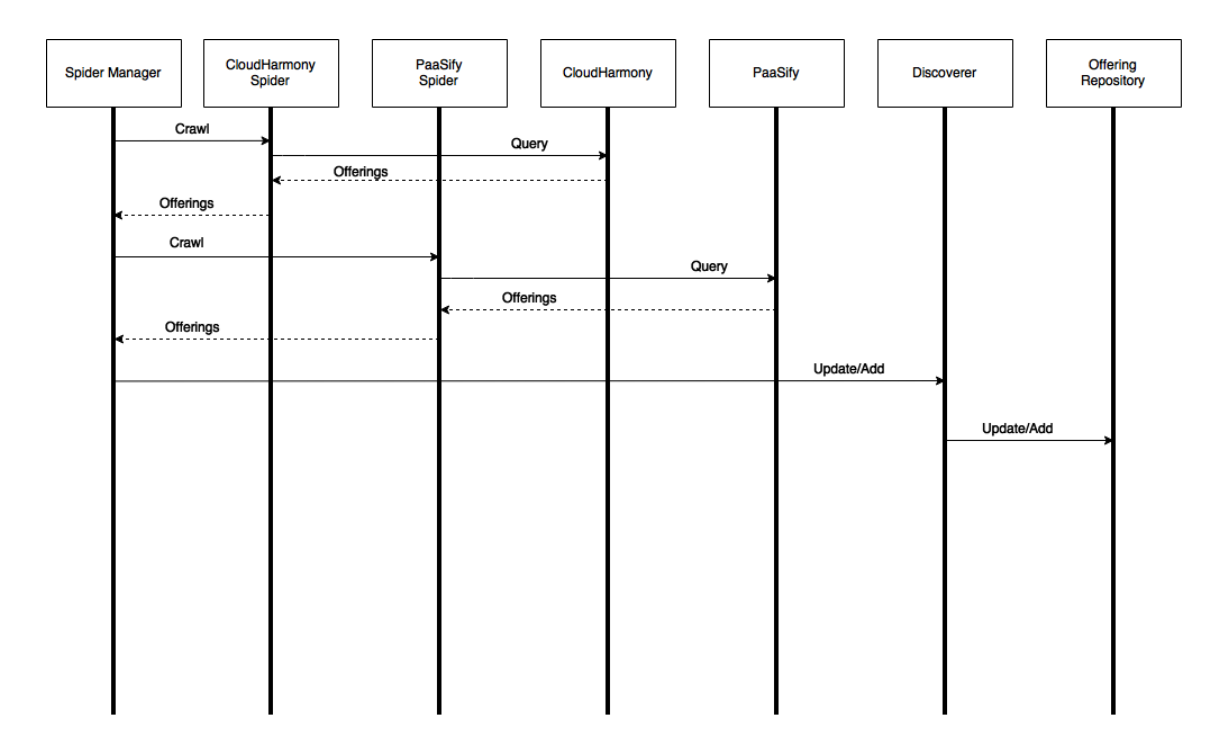

Figure 4. Sequence diagram of the Discoverer modules

#### <span id="page-11-1"></span><span id="page-11-0"></span>**3.3.1. Discoverer API**

The Discoverer provides the following API though its web service layer:

- Add cloud offering: adds a cloud offering to the discoverer directly in TOSCA YAML format.

- Delete cloud offering: removes a cloud offering from the discoverer
- Fetch offering: obtains the properties of the cloud offering

- Retrieve offering IDs: obtains the list of offerings IDs to allow the iteration of the cloud offerings and their properties from the information system. (used by the matchmaker)

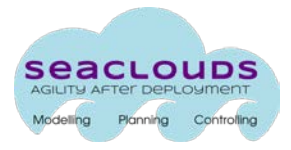

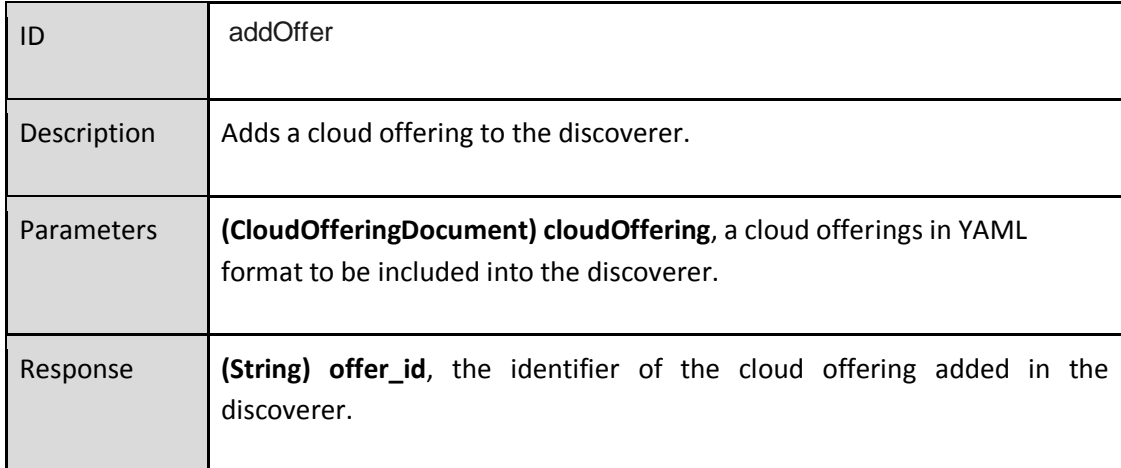

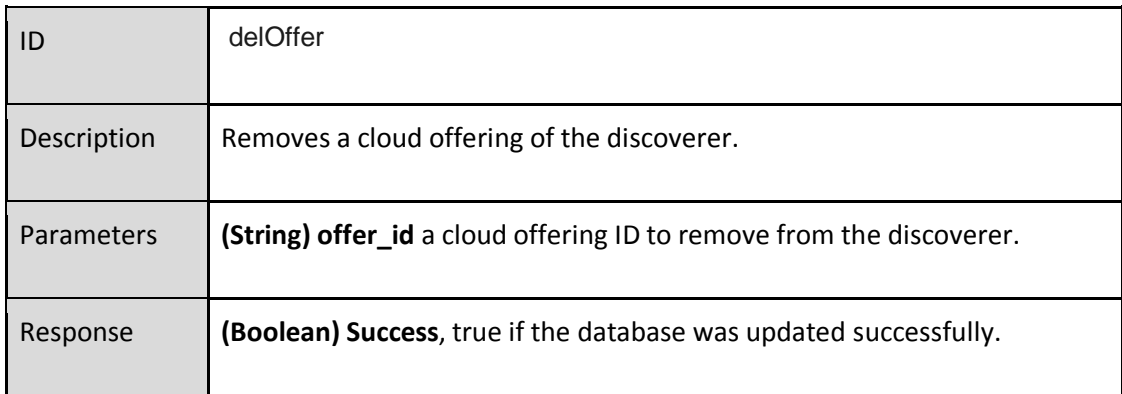

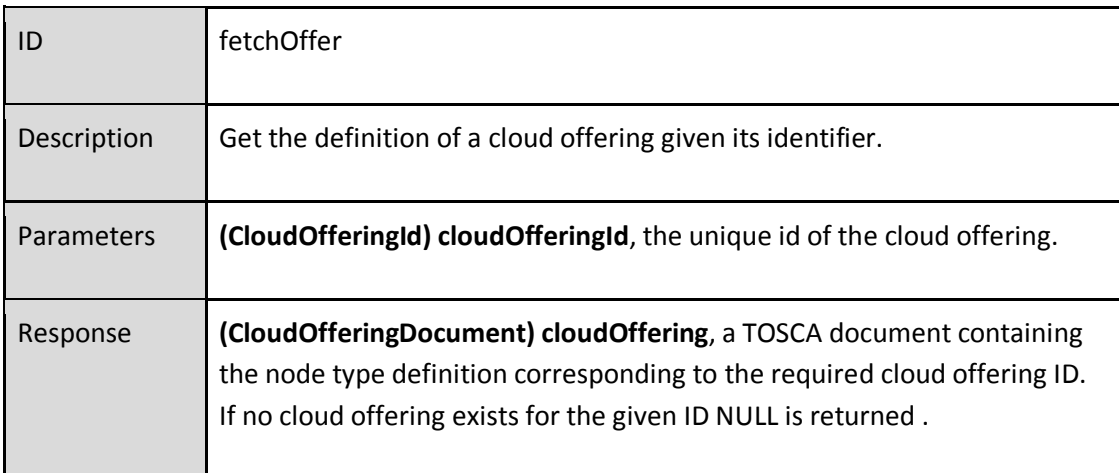

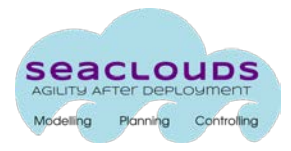

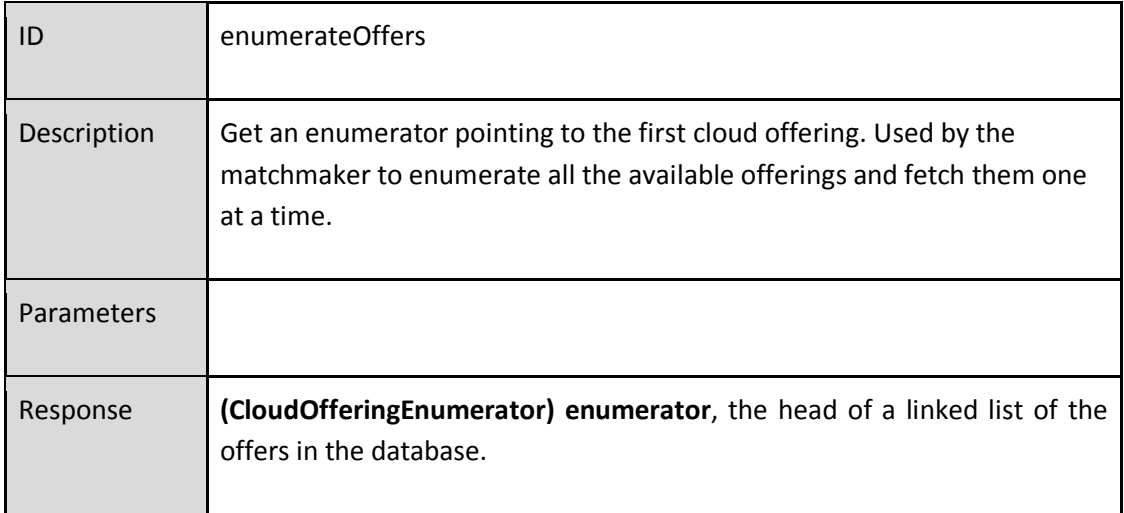

#### <span id="page-13-0"></span>**4. Planner**

#### <span id="page-13-1"></span>**4.1. Architecture & Design**

The Planner component is in charge of providing a set of deployment plans that define where each application module will be deployed. Given an AAM the Planner generates a set of ADPs that meet the requirements specified by the user.

The generation of a deployment plan consists of two steps:

- 1. matchmaking the suitable offerings for each module;
- 2. optimizing the set of suitable offerings reducing the number of possible configurations.

The planner architecture is composed, as shown i[n Figure 5,](#page-14-0) by three modules: Matchmaker, Optimizer and DAMGenerator.

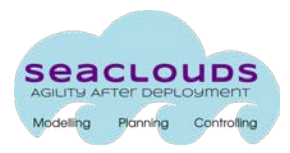

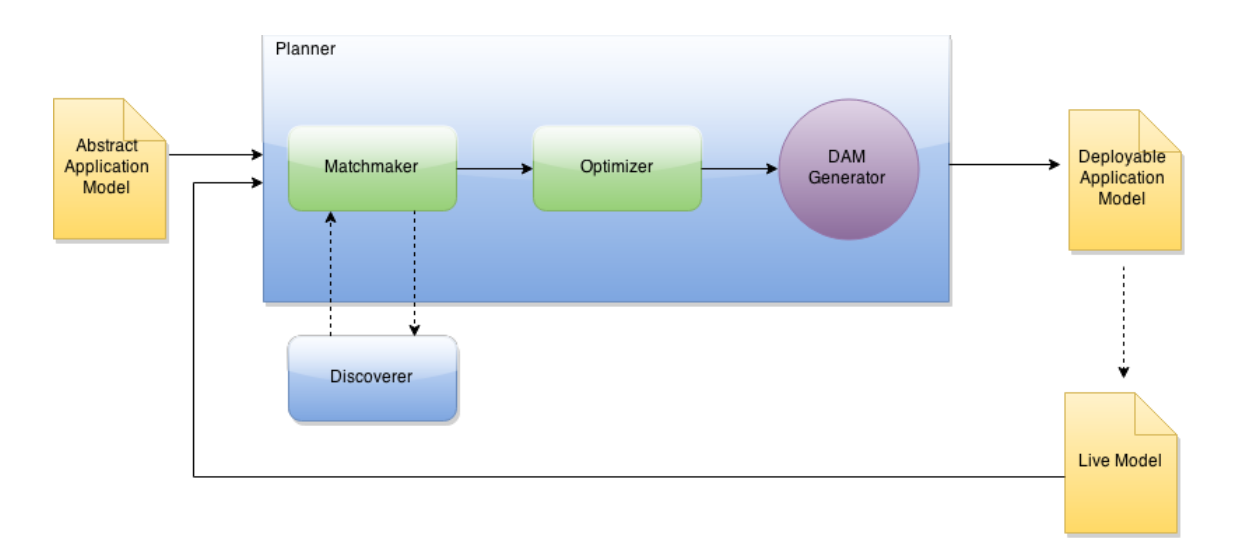

Figure 5. Planner Architecture.

<span id="page-14-0"></span>At design time, in order to plan the deployment of an application, the Planner component requires as input an AAM. At run time, for replanning, the Planner requires also the information about the Live Model. The planner expose *plan* and *replan* as the two main functionalities that, respectively address the first planning of an application and the replanning process.

[Figure 6](#page-15-0) and [Figure 7](#page-15-1) show the sequence diagram for the planning process. The dashboard triggers the planner requiring its planning functionality and giving the AAM for the application to be planned. The planner calls the Matchmaker that gets (a stream of) cloud offerings from the discoverer and looks for the suitable offerings for each AAM module. When the matchmaking process ends, the Planner requires the optimization step from the Optimizer that will select a set of optimal deployment proposal. Finally this set of deployment proposal, instrumented as ADPs, are sent back to the user who is in charge of choosing the most promising plan among the set of optimized ADPs. Finally,the DAM generator generates the DAM that has all the information required to deploy the system. Currently the DAM Generator is in charge of augmenting the ADP with information regarding: cloud credentials, monitoring information and SLAs by invoking different services that provides such information.

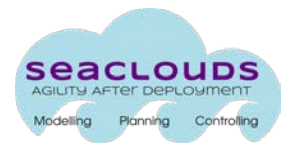

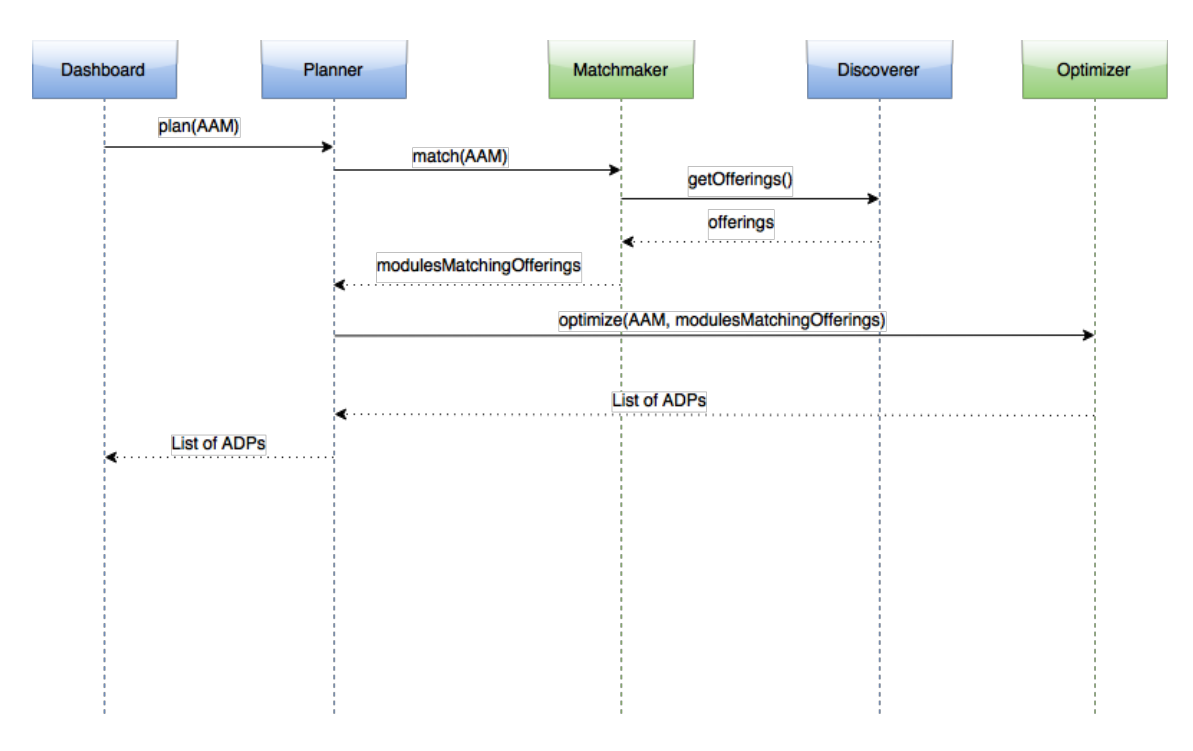

<span id="page-15-0"></span>Figure 6. Sequence diagram of planning to generate a list of ADPs

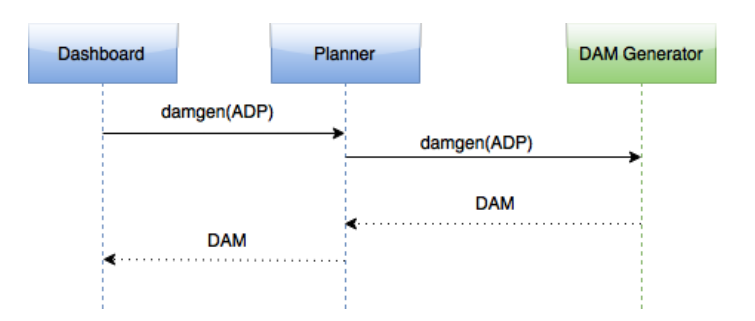

Figure 7. Sequence diagram of planning to generate the DAM

<span id="page-15-1"></span>After the first successful deployment of an application with SeaClouds, it can happen that for different reasons (e.g. monitoring or SLA violations) a replanning is required. The process of replanning an application is similar to planning but, having already deployed the application, the Planner can leverage the Live Model information to better optimize the deployment proposals. In particular the Live model contains information about the actual deployed application and the causes that triggered the replanning process. [Figure 8](#page-16-1) and [Figure 9](#page-16-2) shows the sequence diagrams for replanning.

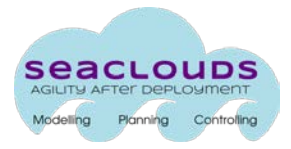

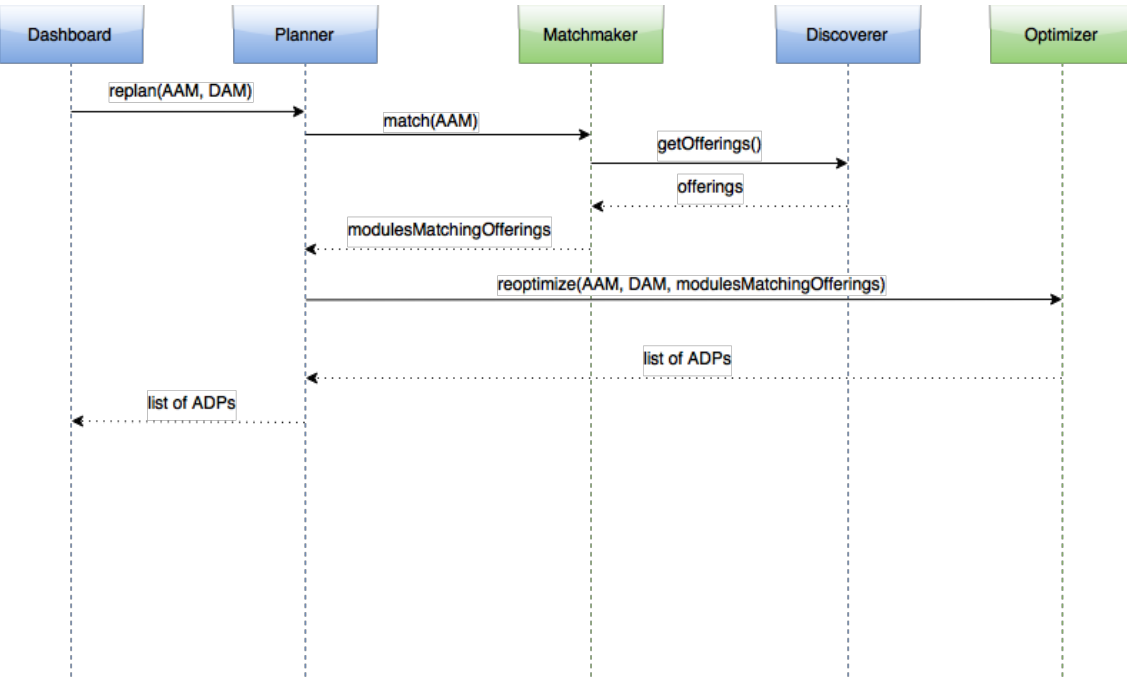

#### <span id="page-16-1"></span>Figure 8. Sequence diagram of replanning to generate the list of ADPs

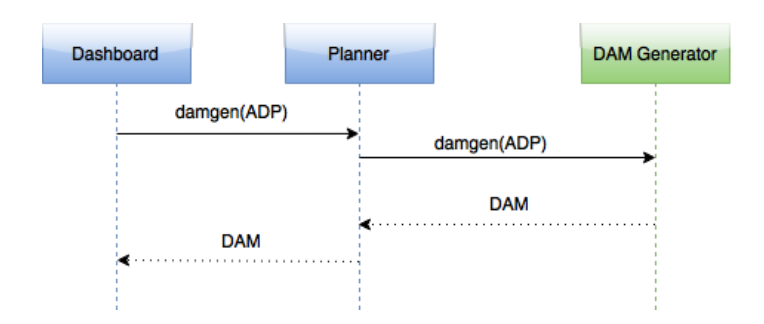

<span id="page-16-2"></span>Figure 9. Sequence diagram of planning to generate the DAM

#### <span id="page-16-0"></span>**4.2. Implementation**

In this section we describe the available methods that are offered from the Planner API and its subcomponents. The code of the Planner is available at [https://github.com/SeaCloudsEU/SeaCloudsPlatform/tree/master/planner.](https://github.com/SeaCloudsEU/SeaCloudsPlatform/tree/master/planner)

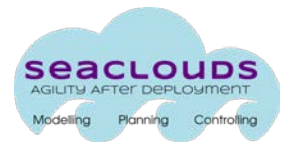

#### <span id="page-17-0"></span>**3.3.2. Web service layer**

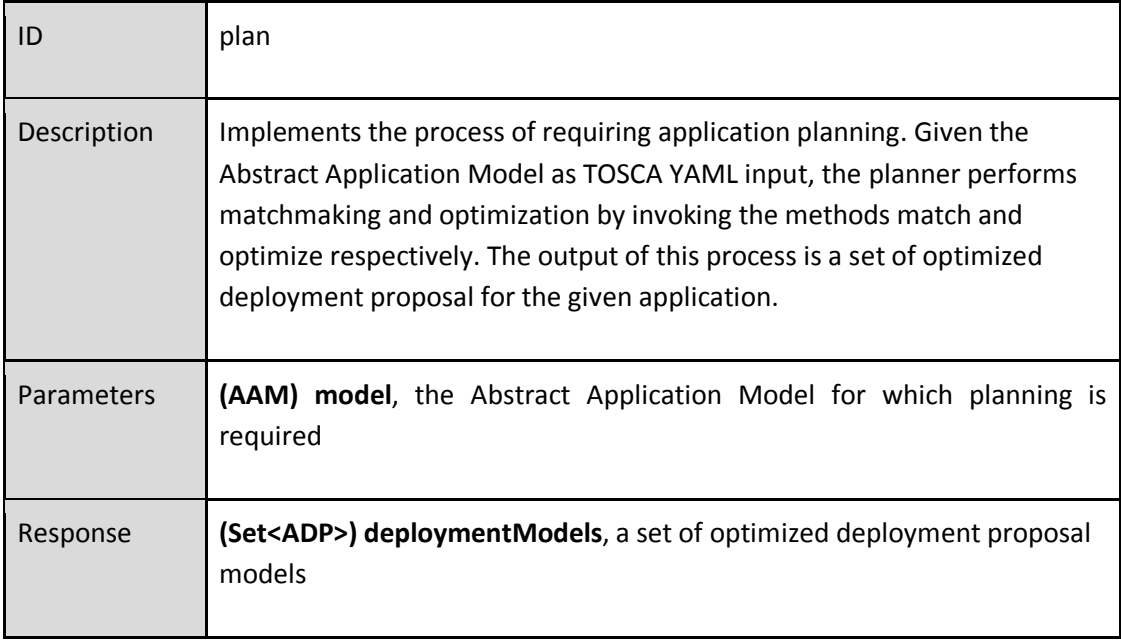

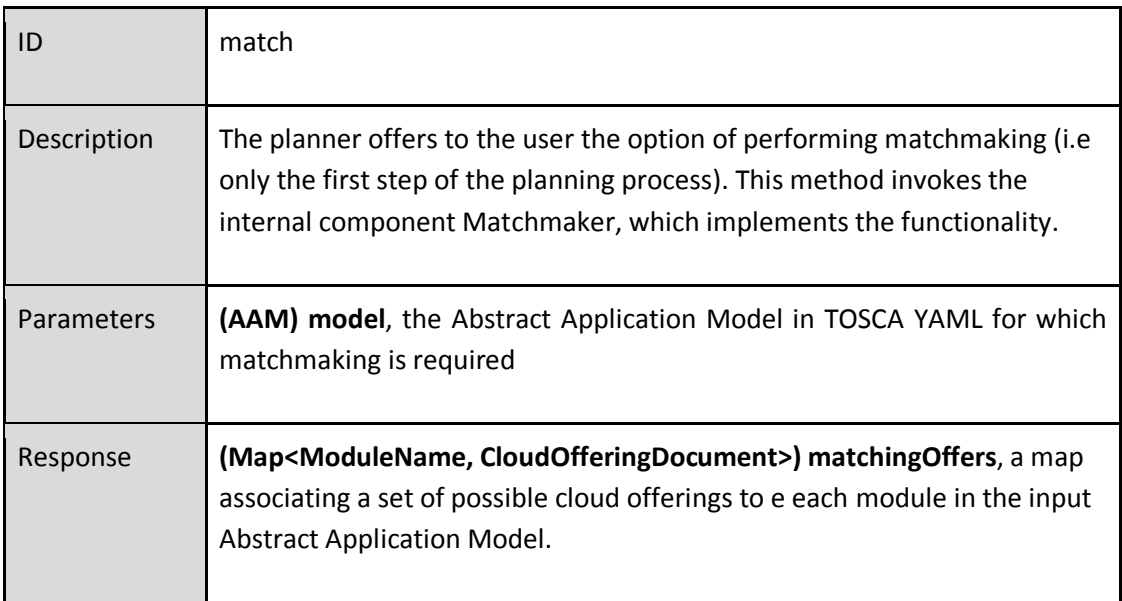

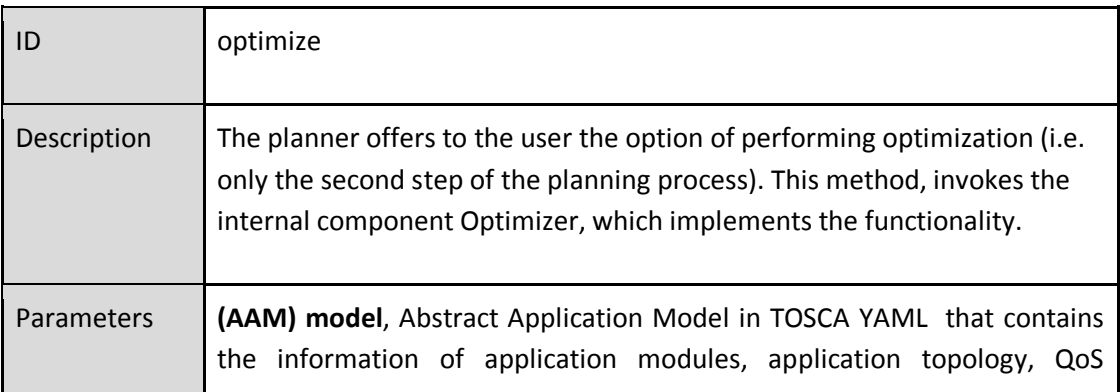

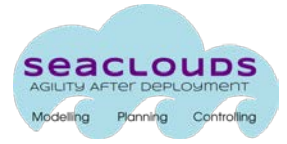

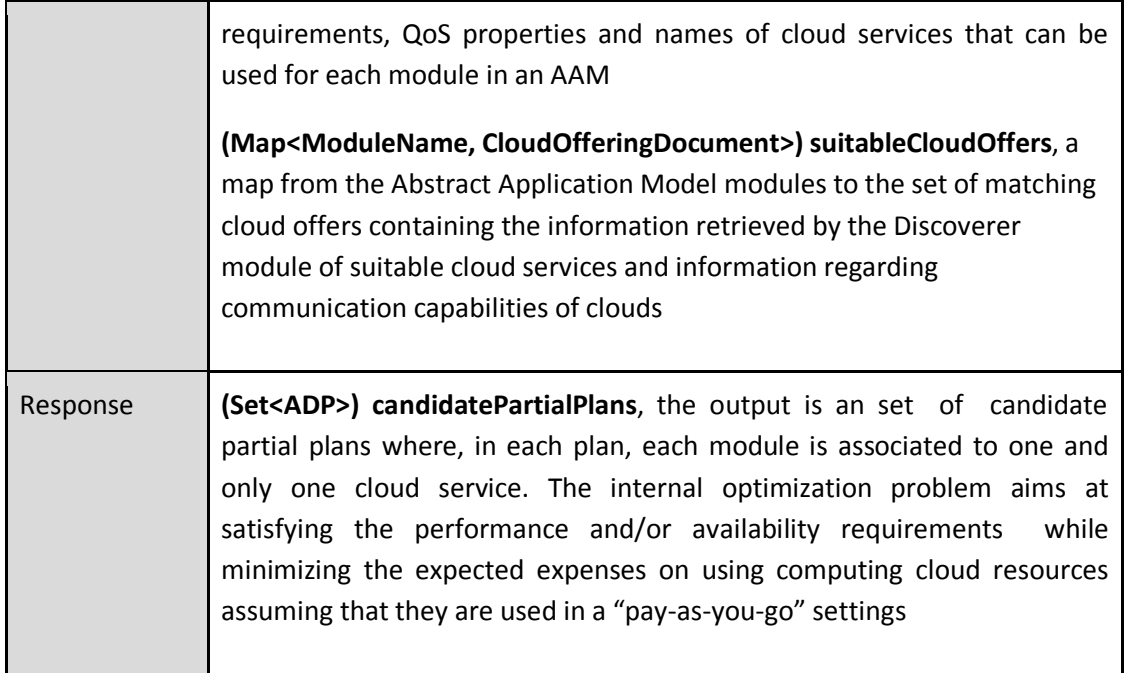

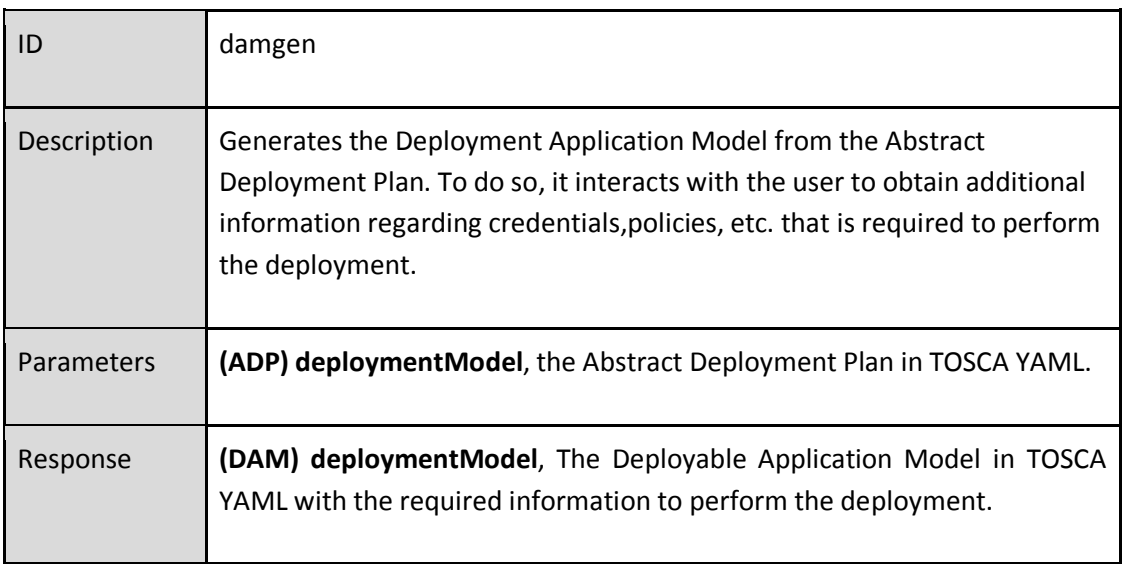

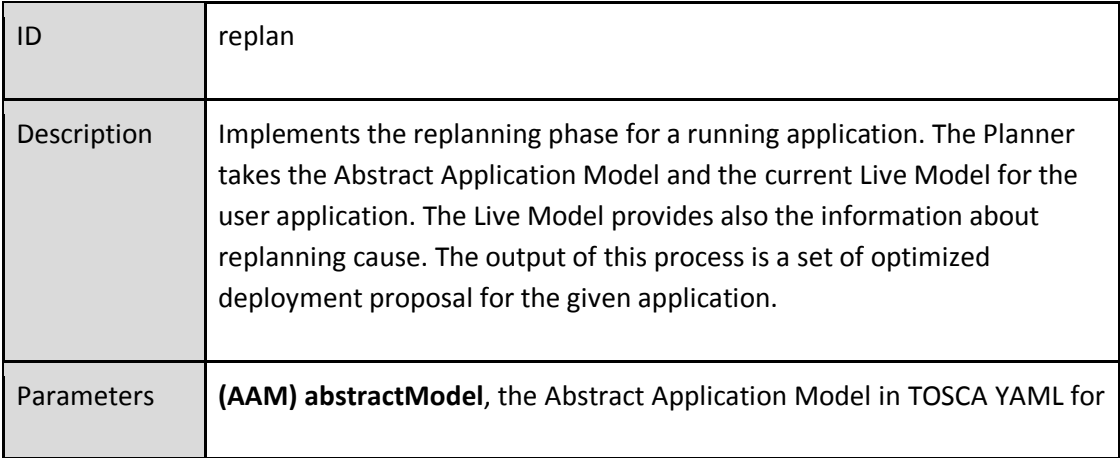

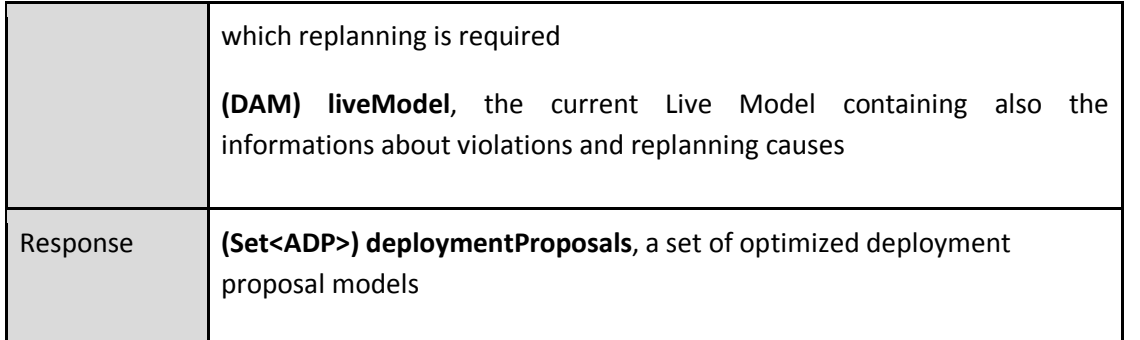

#### <span id="page-19-0"></span>**3.3.3. Matchmaker**

The Matchmaker iterates the list of available cloud offerings from the Discoverer and selects those which are suitable to implement the modules of the application given the requisites from the user.

#### **Interface**

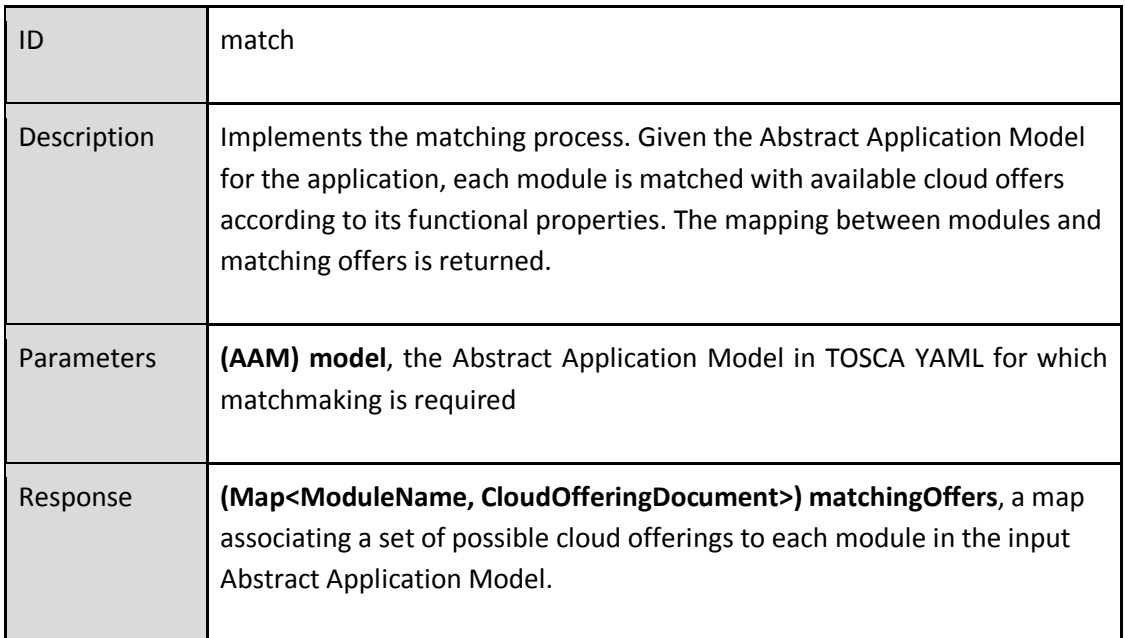

#### <span id="page-19-1"></span>**3.3.4. Optimizer**

SeaClouds planning activity provides an optimization step where it is searched the solution among the ones that are able to satisfy all the requirements given by the user- that is expected to furnish the best trade-off between its performance, availability and cost properties. In case of replanning, the also optimization process also takes into account an additional parameter for the trade-off study: the "number of migrations" required to change the application deployment from its current deployment to the one represented in the candidate solution.

The current prototype includes the following search-based optimization methods: *hillclimbing,* which finds local optimum; *simulated annealing,* which performs a partial exploration of the search space aiming to find the global optimum; and *blind-search*, which works as a random search of different candidate solutions and keeps the best one. *Blindsearch* has been implemented as initial proof-of-concept of the Optimizer module, and currently it acts as a baseline to evaluate the goodness of the rest of methods implemented.

#### **Interface**

The interface of Optimizer methods was defined in D4.5 [6]. The following tables retrieve them in order to complete some details that lacked in the previous API description in D4.5.

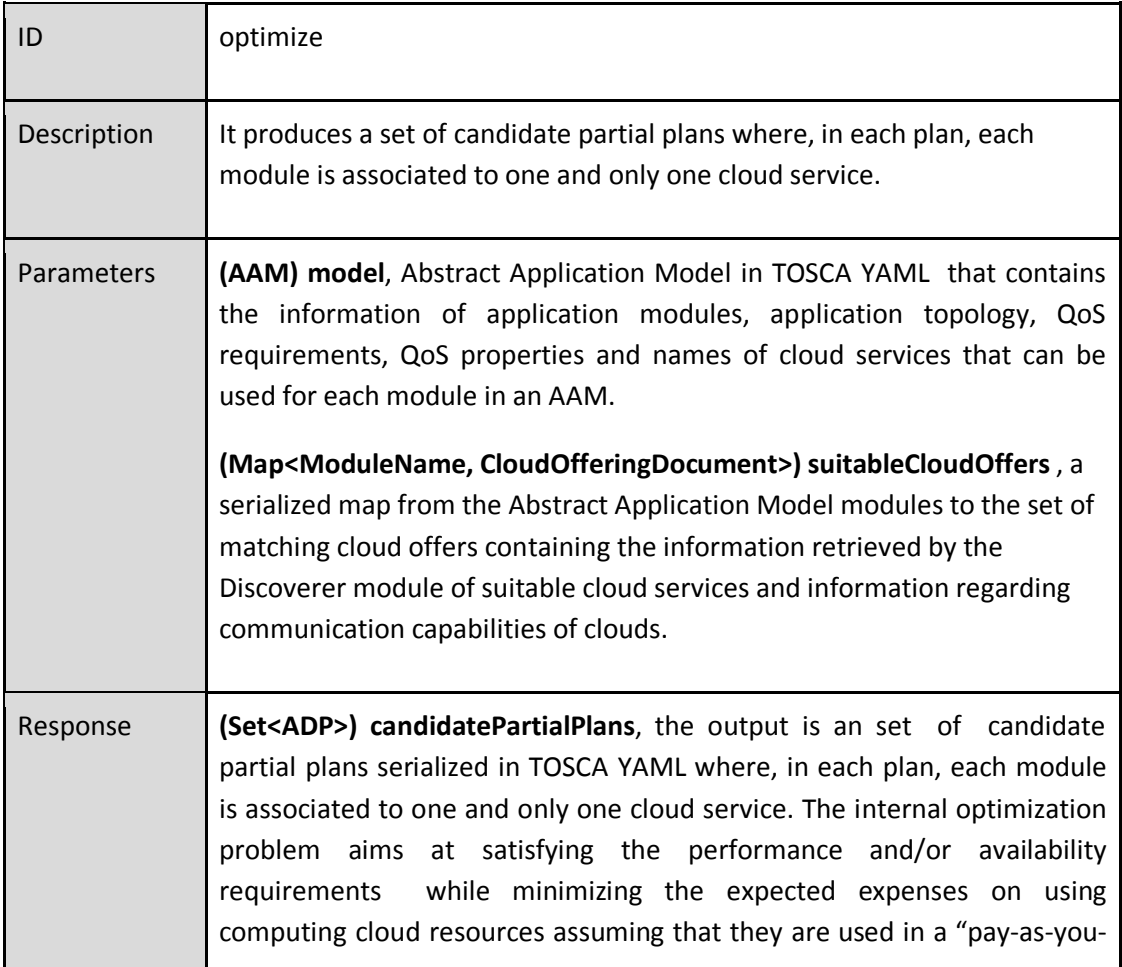

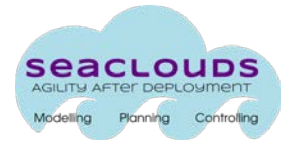

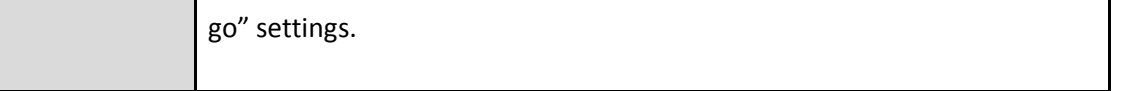

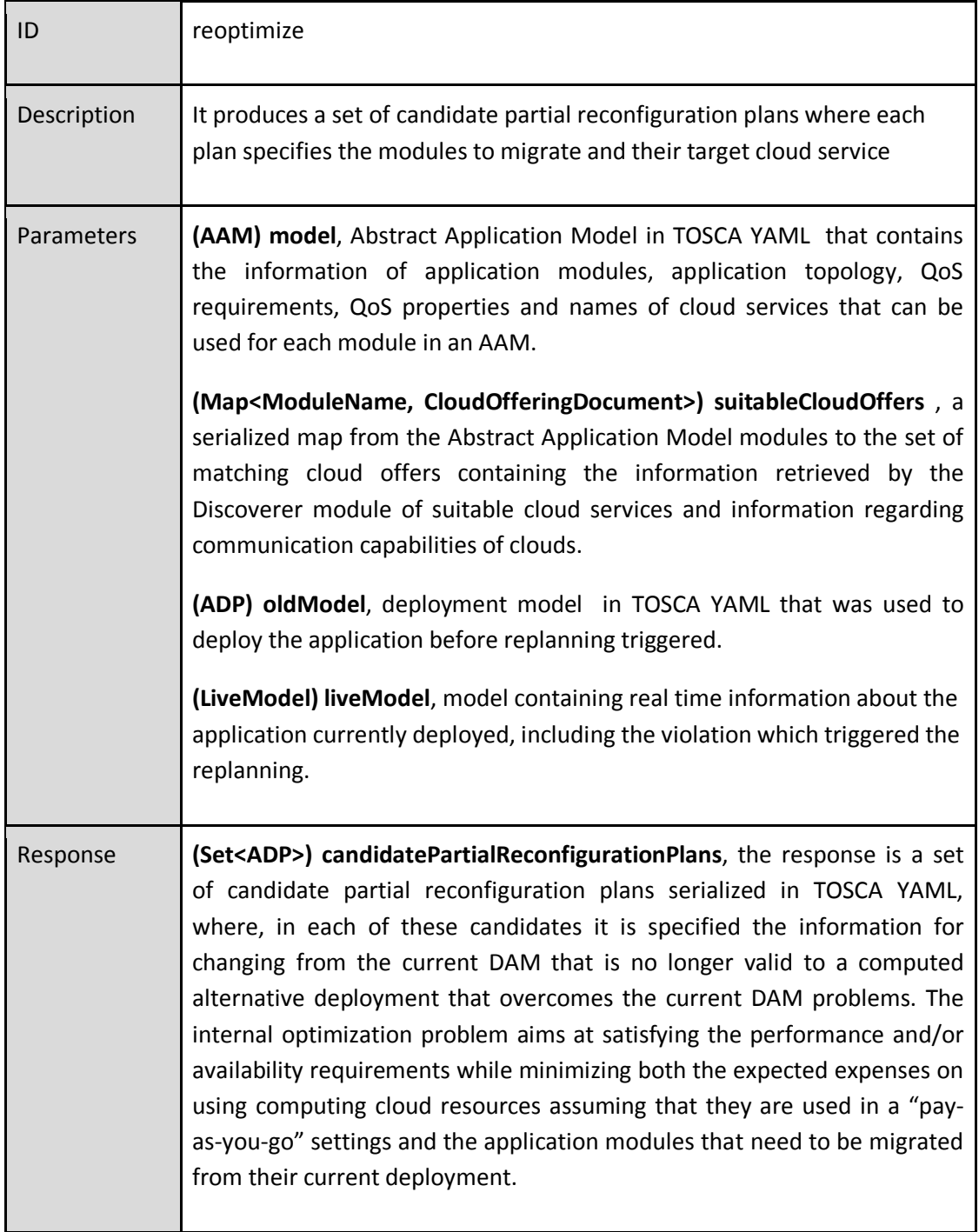

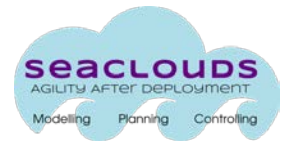

## <span id="page-22-0"></span>**4. How to get and install the SeaClouds Integrated Platform**

SeaClouds project has a Continuous Integration chain in place. This allows to have all the binaries produced by each software component of SeaClouds to be always available from [https://oss.sonatype.org/content/groups/public/eu/seaclouds-project/.](https://oss.sonatype.org/content/groups/public/eu/seaclouds-project/)

The consortium has identified Apache Brooklyn as the tool to easily deploy SeaClouds. We currently support deployments against [Bring Your Own Nodes (BYON)] and to all the IaaS provider supported by Apache jclouds $^1$  $^1$ .

In the following subsections we show how it is possible to deploy the SeaClouds platform both on a local computer and on the cloud.

#### <span id="page-22-1"></span>**4.4 Local Deployment**

The deployment of SeaClouds on a local computer is supported to allow users experimenting with the platform.

To simplify the creation of the nodes needed to deploy SeaClouds, a convenient Vagrantfile has been created for the end-users. Make sure you have Vagrant<sup>[2](#page-22-3)</sup> and Apache Brooklyn<sup>[3](#page-22-4)</sup> installed, then:

cd \$HOME git clone git@github.com:SeaCloudsEU/seaclouds-distribution.git cd seaclouds-distribution ./setup

Please make sure you have configured BROKLYN\_HOME at least in the current terminal. vagrant up

This spins up a virtual environment, made up of 2 VMs, which are accessible at `192.168.100.10` and `192.168.100.11`.

Start Apache Brooklyn nohup \$BROOKLYN\_HOME/bin/brooklyn launch &

This starts up your instance of Apache Brooklyn on your workstation, accesible at [http://localhost:8081.](http://localhost:8081/)

Please double-check in nohup.out the correct url.

<span id="page-22-2"></span> <sup>1</sup> [http://jclouds.org](http://jclouds.org/)

<span id="page-22-3"></span><sup>2</sup> https://www.vagrantup.com/

<span id="page-22-4"></span><sup>3</sup> https://brooklyn.incubator.apache.org/

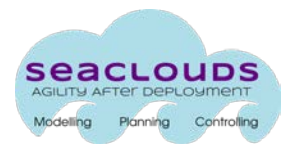

Finally, copy and paste SeaClouds blueprint<sup>[4](#page-23-2)</sup> to deploy the SeaClouds platform on the 2 VMs created by Vagrant previously.

## <span id="page-23-0"></span>**4.5 Launching in the clouds**

The previous deployment option has to be considered non-production ready: it is a great way to start with SeaClouds with no effort and get familiar with the main concepts. Of course, deploy SeaClouds on the cloud is more interesting if an organization wants to support it in production. By simply editing the location pre-specified on the seaclouds blueprint, it'd be possible to deploy SeaClouds against any IaaS provider supported by Apache Jclouds

For example, instead of:

```
location:
byon:
 user: vagrant
 privateKeyFile: ~/git/seaclouds/seaclouds-distribution/seaclouds_id_rsa
 hosts:
 - 192.168.100.10
 - 192.168.100.11
```
one could instead use:

```
location: jclouds:softlayer:ams01
```
To provision the 2 hosts on demand on the IBM SoftLayer cloud provider in the datacenter in Amsterdam.

# <span id="page-23-1"></span>**5. Conclusions**

In this deliverable we have described the implementation of the discovery, design and orchestration functionalities. Such implementation will be continuously updated from now until the end of the project, following the continuous integration approach we have adopted

<span id="page-23-2"></span> <sup>4</sup> https://github.com/SeaCloudsEU/seaclouds-distribution/blob/master/seaclouds.yaml

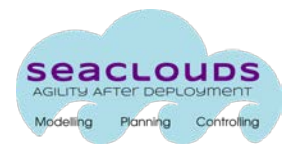

# <span id="page-24-0"></span>**6. References**

[1] SeaClouds Project Team, Public Project Deliverable. "D5.1.2. – Integrated Platform", available at [http://www.seaclouds-project.eu/deliverables/SEACLOUDS-D5.1.2-IntegratedPlatform.pdf,](http://www.seaclouds-project.eu/deliverables/SEACLOUDS-D5.1.2-IntegratedPlatform.pdf) April 2015.

[2] SeaClouds Project Team, Public Project Deliverable. "D3.2. - Discovery, design and orchestration functionalities", available at [http://www.seaclouds-project.eu/deliverables/SEACLOUDS-](http://www.seaclouds-project.eu/deliverables/SEACLOUDS-D3.2%20Discovery_design_and_orchestration_functionalities.pdf)[D3.2%20Discovery\\_design\\_and\\_orchestration\\_functionalities.pdf,](http://www.seaclouds-project.eu/deliverables/SEACLOUDS-D3.2%20Discovery_design_and_orchestration_functionalities.pdf) March 2015.

[3] SeaClouds Project Team, Public Project Deliverable. "D4.6. Prototype and detailed documentation of the SeaClouds run-time environment components", to be published, 2015.

[4] CloudHarmony web page https://cloudharmony.com/ (last retrieved July 2015)

[5] Paasify Comparative and Supported Providers. http://www.paasify.it/vendors (last retrieved July 2015)

[6] SeaClouds Project Team, Public Project Deliverable. "D4.5. - Unified dashboard and revision of Cloud API"